# **care** CONNECT

### Lung Cancer Protocol w/ Possible Sendout to Tempus

This tip sheet describes the recently implemented changes to the Lung Cancer Biopsy Protocol to no longer perform ROS1 immunohistochemistryand to move to EGFR performed by Idylla (in place of Therascreen) in MDL when clinically indicated.

#### **Accessioning a Lung Cancer Case**

1. When Lung Cancer has been selected as the protocol for a surgical pathology case, the package will now include 7 unstained slides for IHC, 5 unstained slides for possible future molecular testing (Idylla), 10 positively charged unstained slides and 1 Terminal H&E for possible future sendout to Tempus Laboratory.

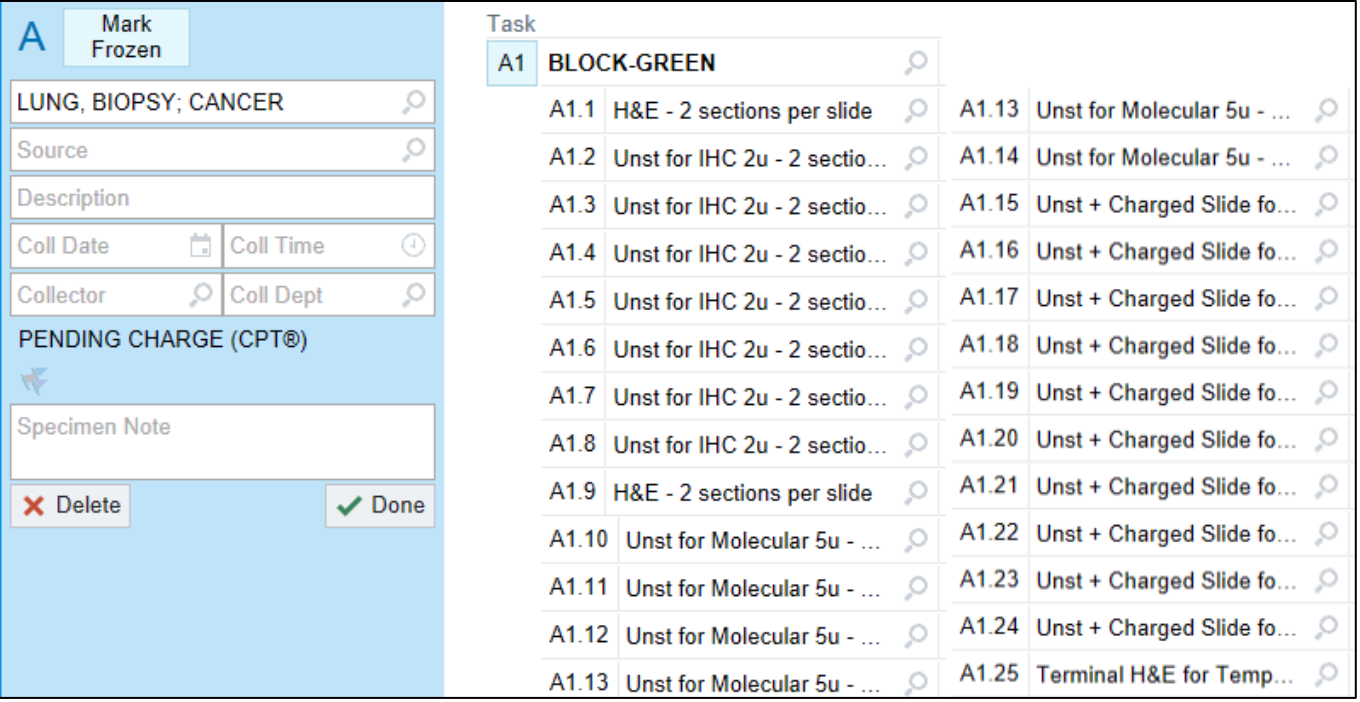

**Requesting existing Unstained Slides for Idylla be pulled and sent to MDL**

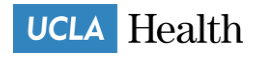

# careconNECT

1. If additional testing is indicated, the primary pathologist will place an order for Idylla EGFR using the existing Solid Tumor Molecular Testing (NGS by Ampliseq) [LAB9207] Procedure and selecting "Idylla (EGFR Only)"

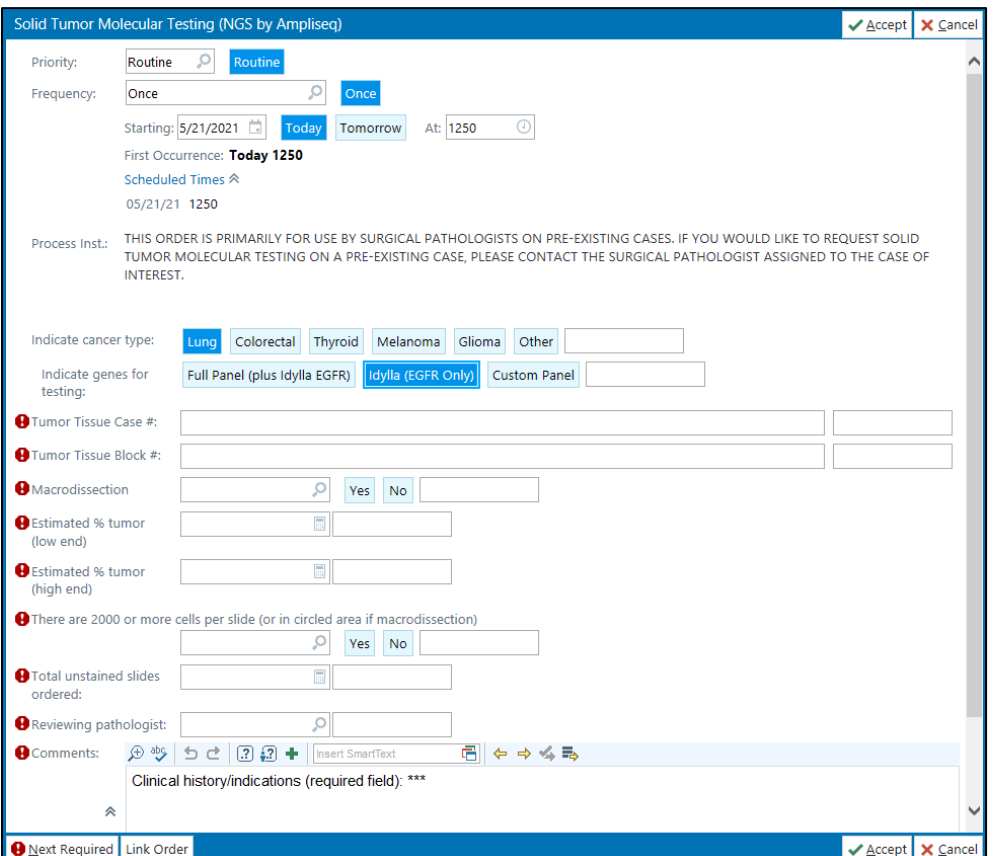

2. After you have completed the required questions and signed the order, navigate to Case Builder for the original Surg Path Case and add a task protocol for "Unstained 5u and Send to Molecular x10"

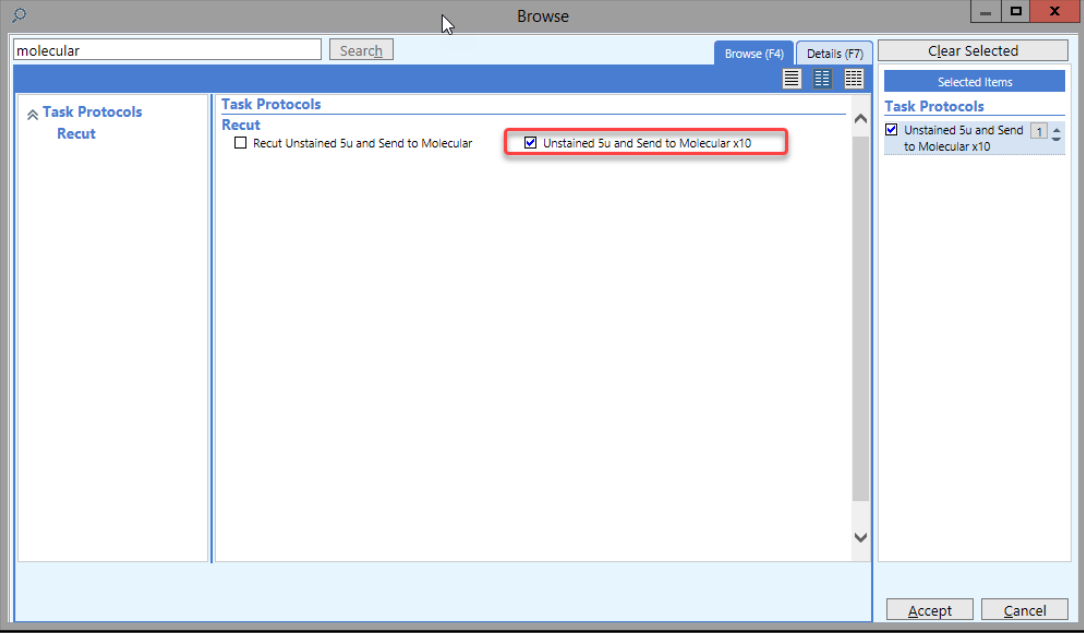

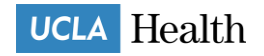

# **care** CONNECT

3. *For Lung Cancer Protocol Cases only* this will generate a "Pull Unstained and Send to Molecular" task for histology, which will appear in the Histology Case Prep Worklist for "Materials for MDL"

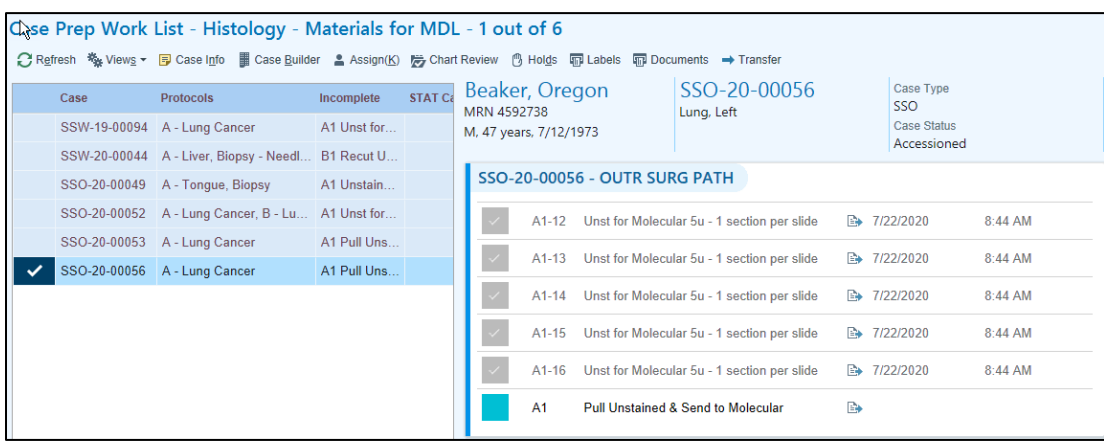

### **Requesting existing Unstained Slides for Tempus be pulled and sent to Reporting Office, Outreach, or Santa Monica**

1. If additional testing is indicated, the original ordering provider will place an order for NGS testing with the Tempus Laboratory. Tempus Lab will then reach out to the AP Sendout Bench or the AP Outreach group to request slides. The users then navigate to Case Builder for the original Surg Path Case and add a task protocol either for "Pull Unstained 5u for Tempus and Send to Reporting Office," "Pull Unstained 5u for Tempus and Send to Outreach," or "Pull Unstained 5u for Tempus and Send to Santa Monica"

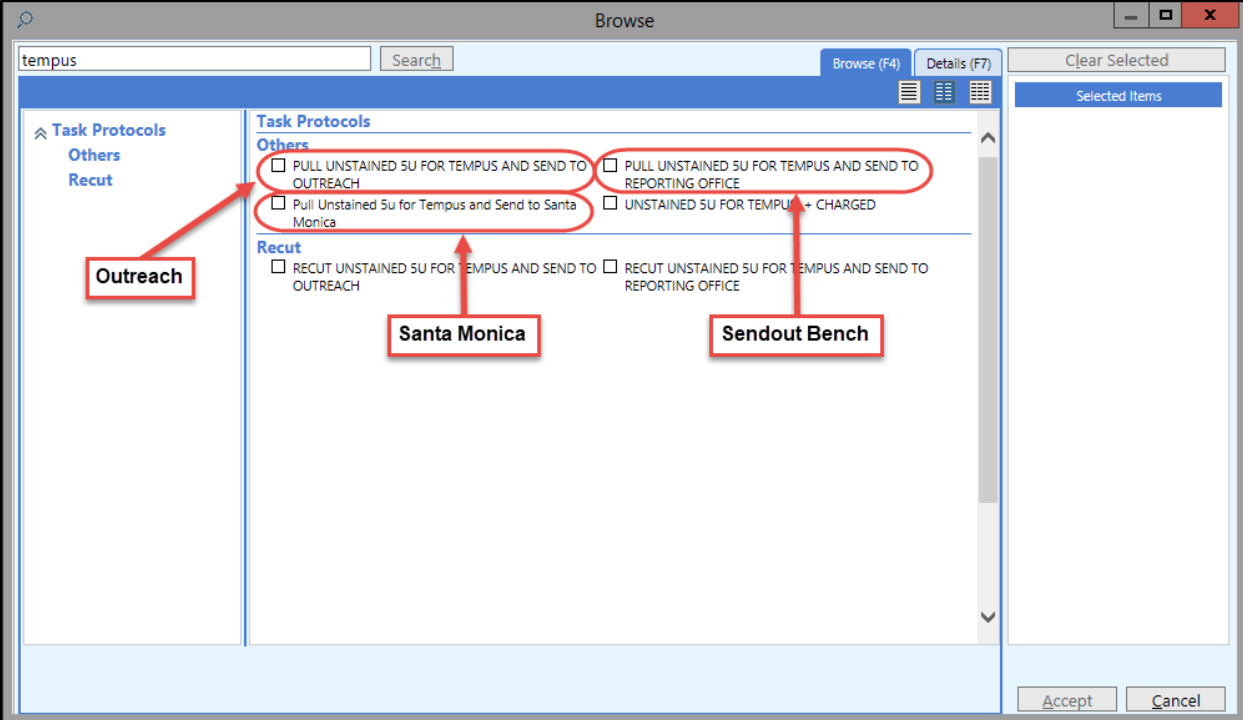

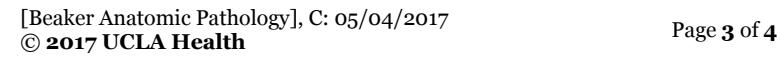

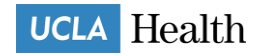

# careconNECT

2. In the **Task Note** section for your "Pull" Task, please specify the date and Author of the appropriate Progress Note to be printed and routed to Tempus with the Slides. (e.g. "Dr. Garon's Note on 3/2/21)

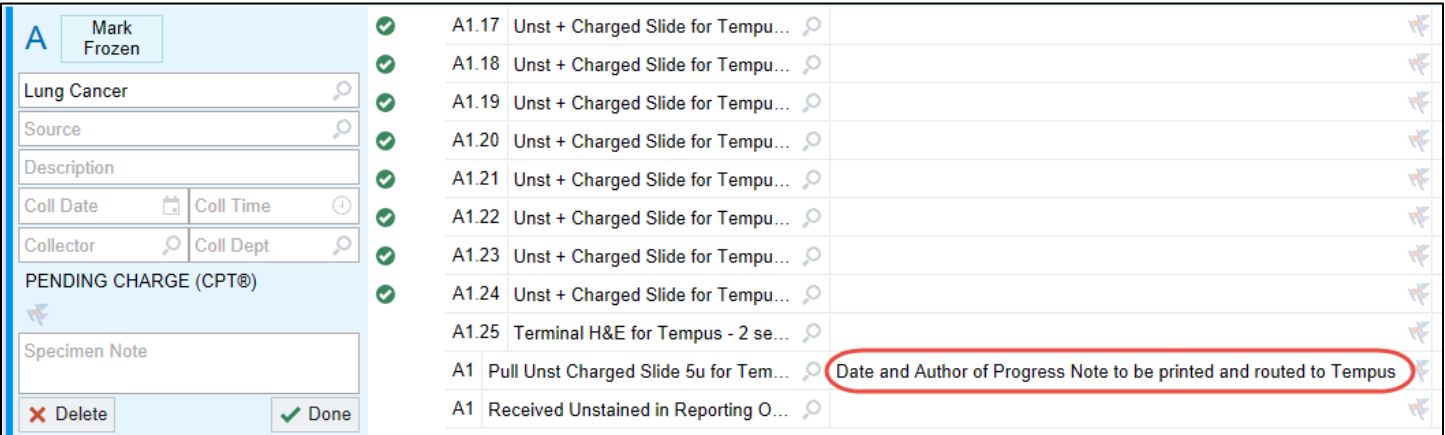

3. This will generate the appropriate "Pull Unstained 5u for Tempus and send to" task for histology, which will appear in the Histology Case Prep Worklist for "Materials for Tempus"

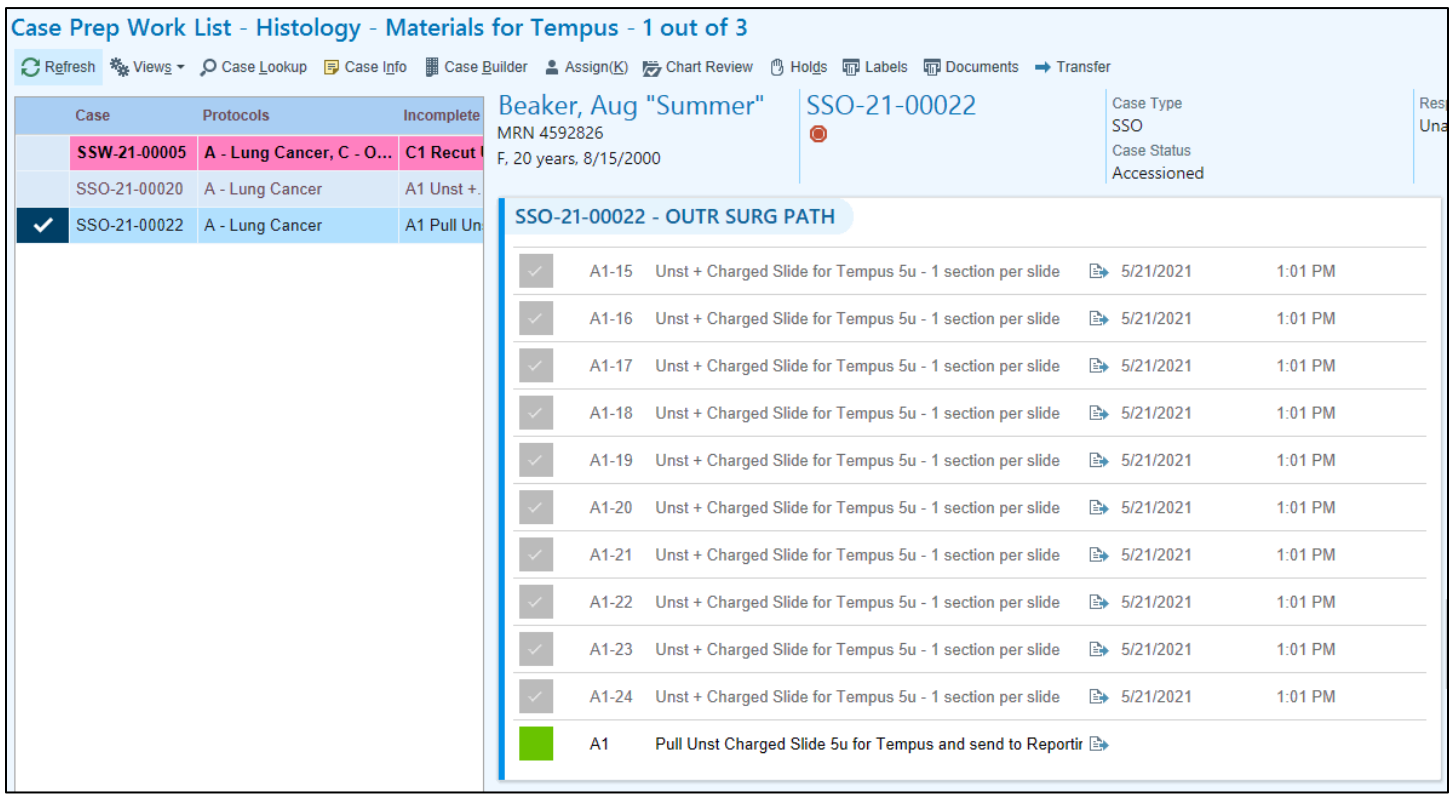

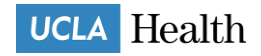